# XMM-Newton Data Reduction Tutorial

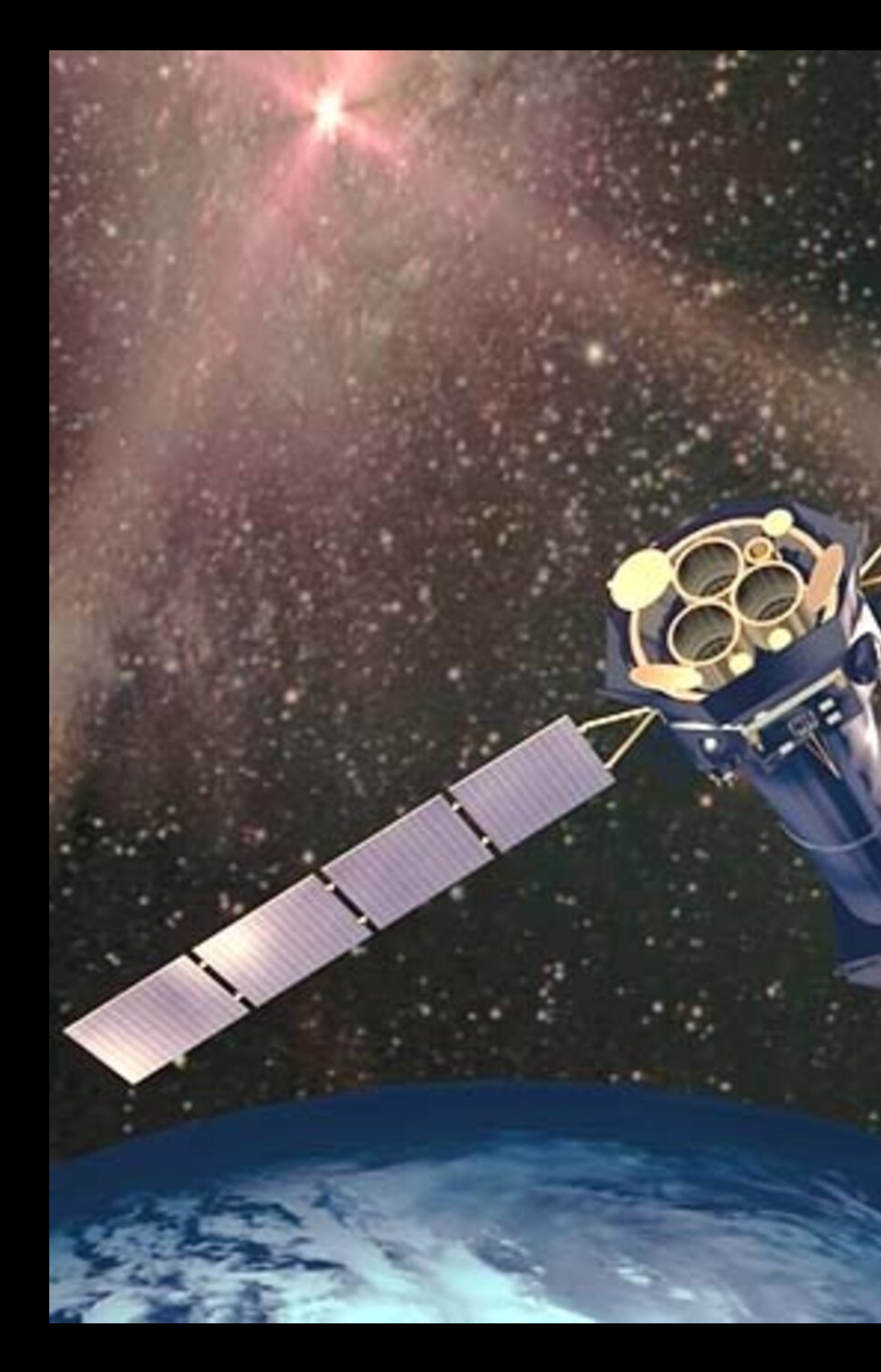

Astrophysics Laboratory course: AA 2022/23 November 17, 2023

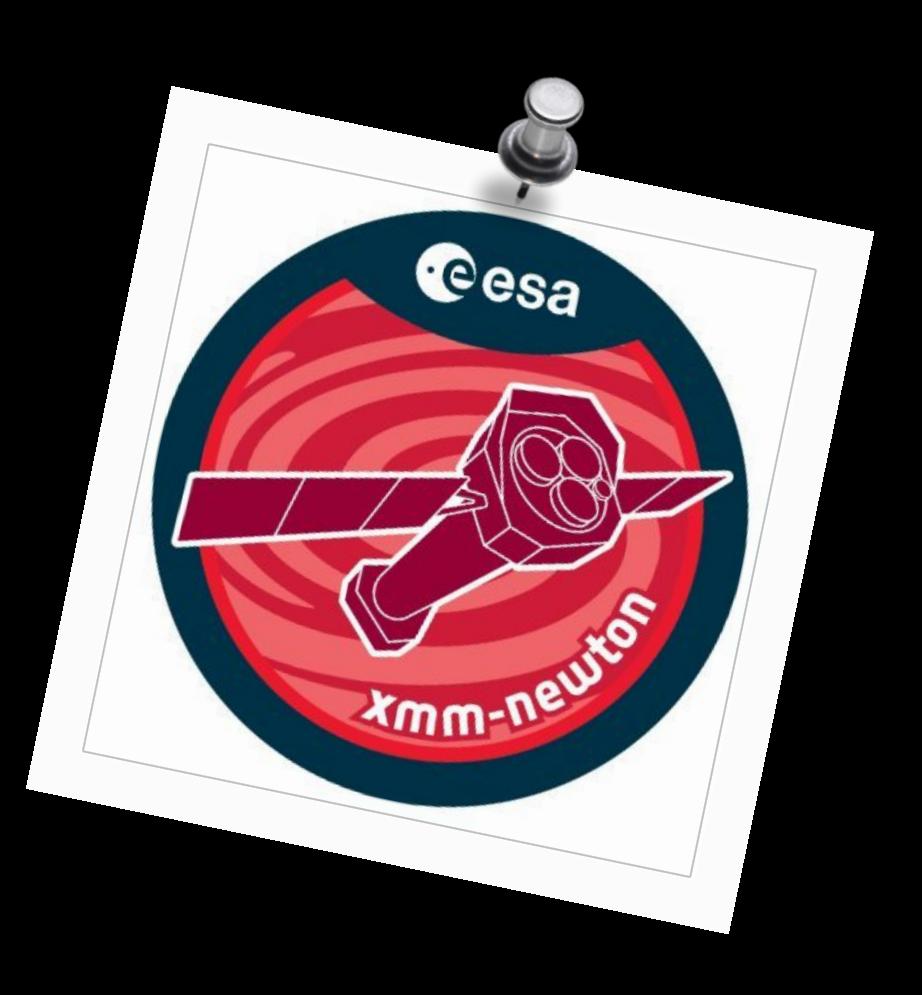

## Eleonora Torresi (INAF-OAS Bologna)

# Outline

- The spacecraft
- Webpage, software and data download
- Data structure
- SAS
- Data re-processing
- Data reduction: -> filtering for high particle background -> selection of good time intervals (GTI)
	- -> selection of source and background extraction regions
- EPIC science modes
- Pileup
- Extraction of source and background spectra
- RMF & ARF
- Grouping
- Light curve extraction

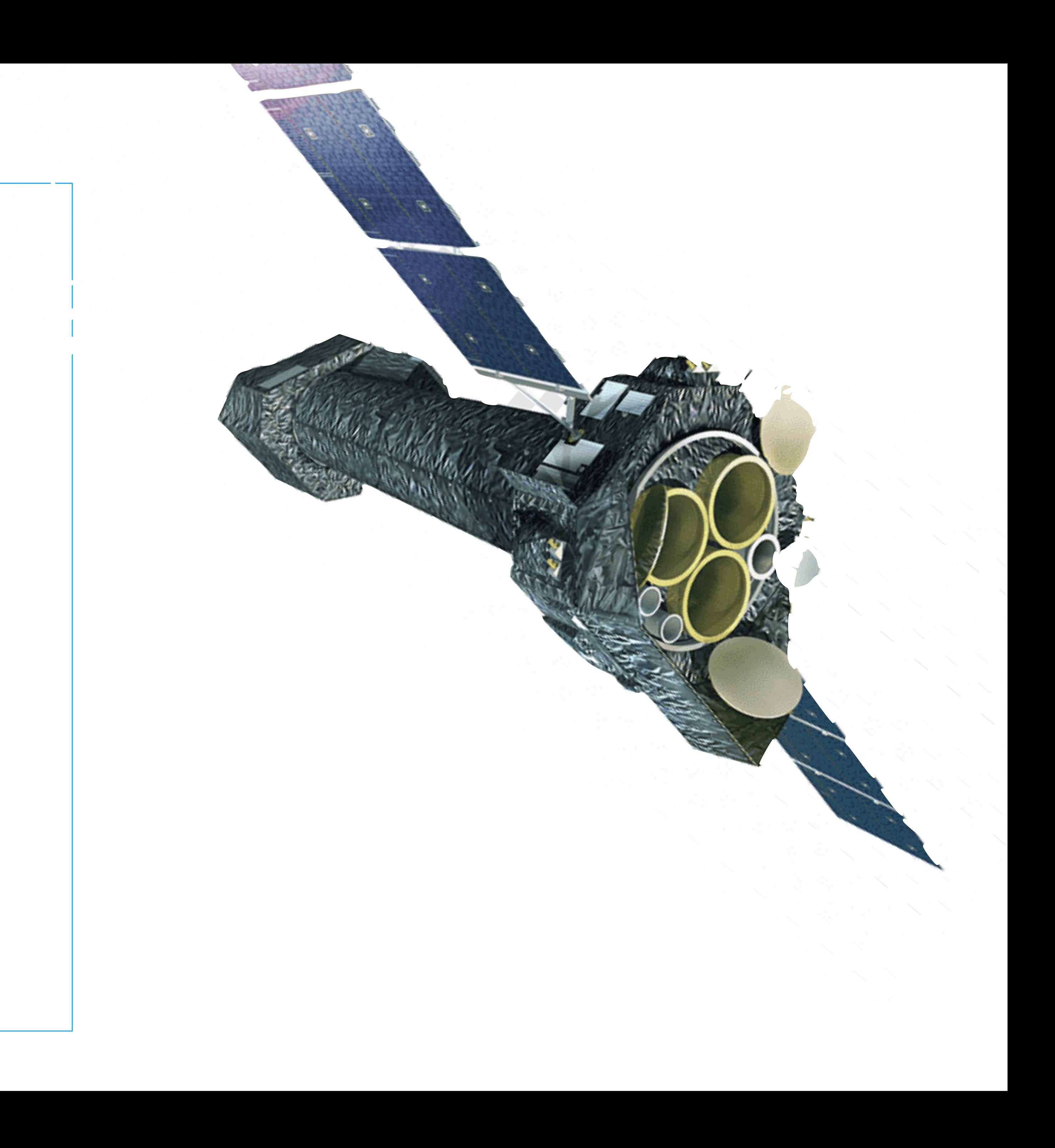

Image courtesy of Dornier Satellitensysteme GmbH and ESA

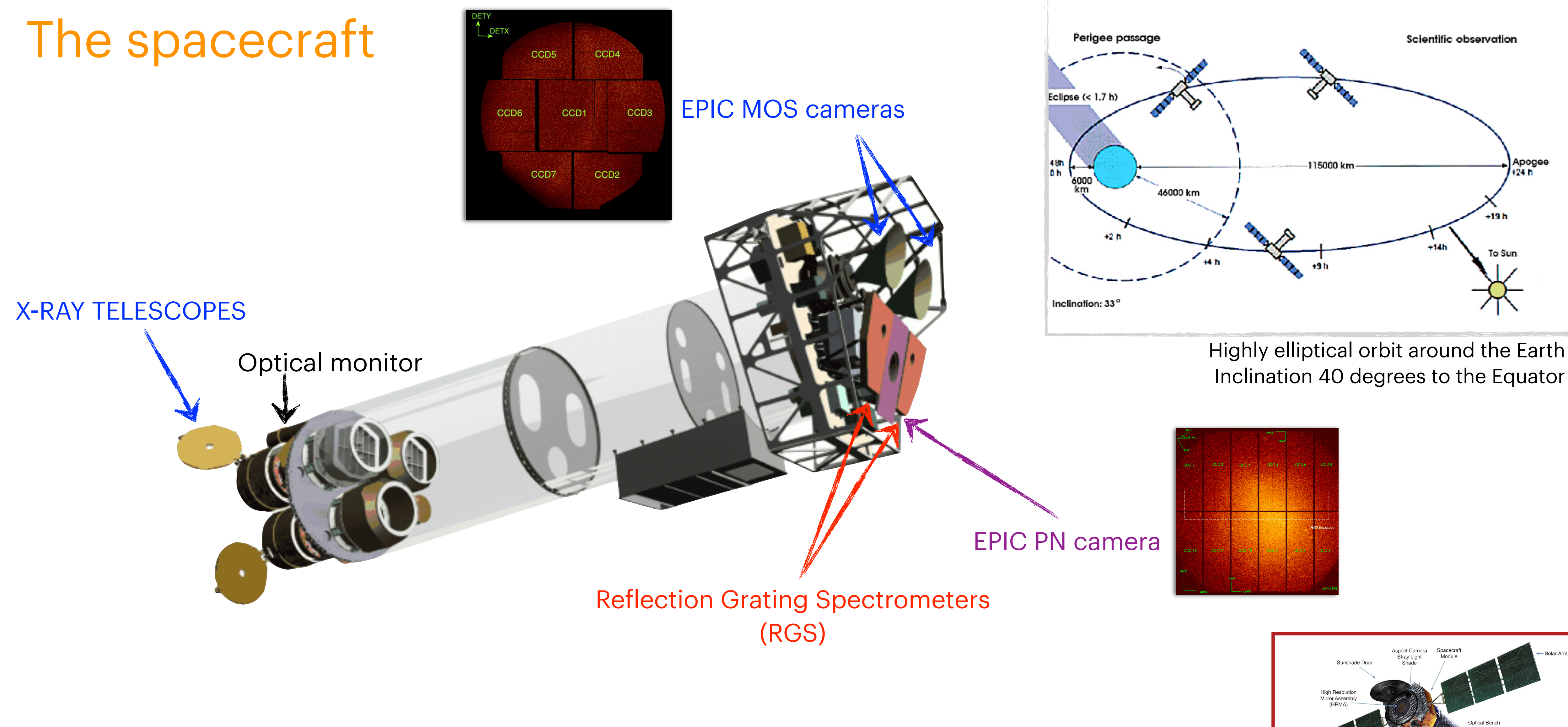

## All instruments in the focal plane "active" for each observation

See M. Dadina's presentation & C. Vignali's presentations

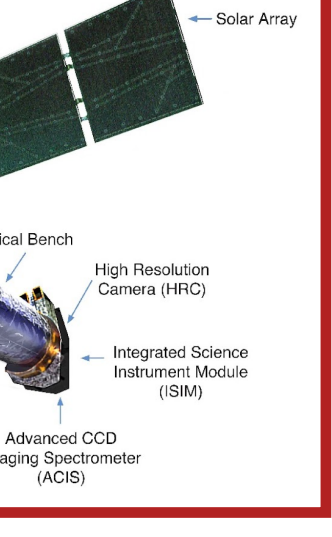

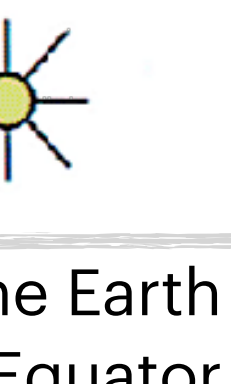

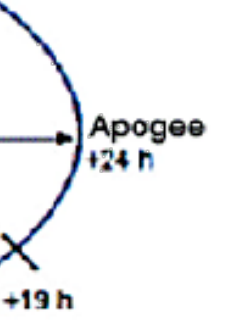

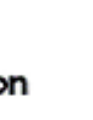

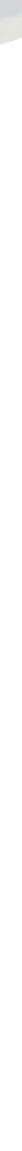

## **XMM-Newton archive & data download**

XMM-Newton » Archive, Pipeline & Catalogues » XMM-Newton Science Archive

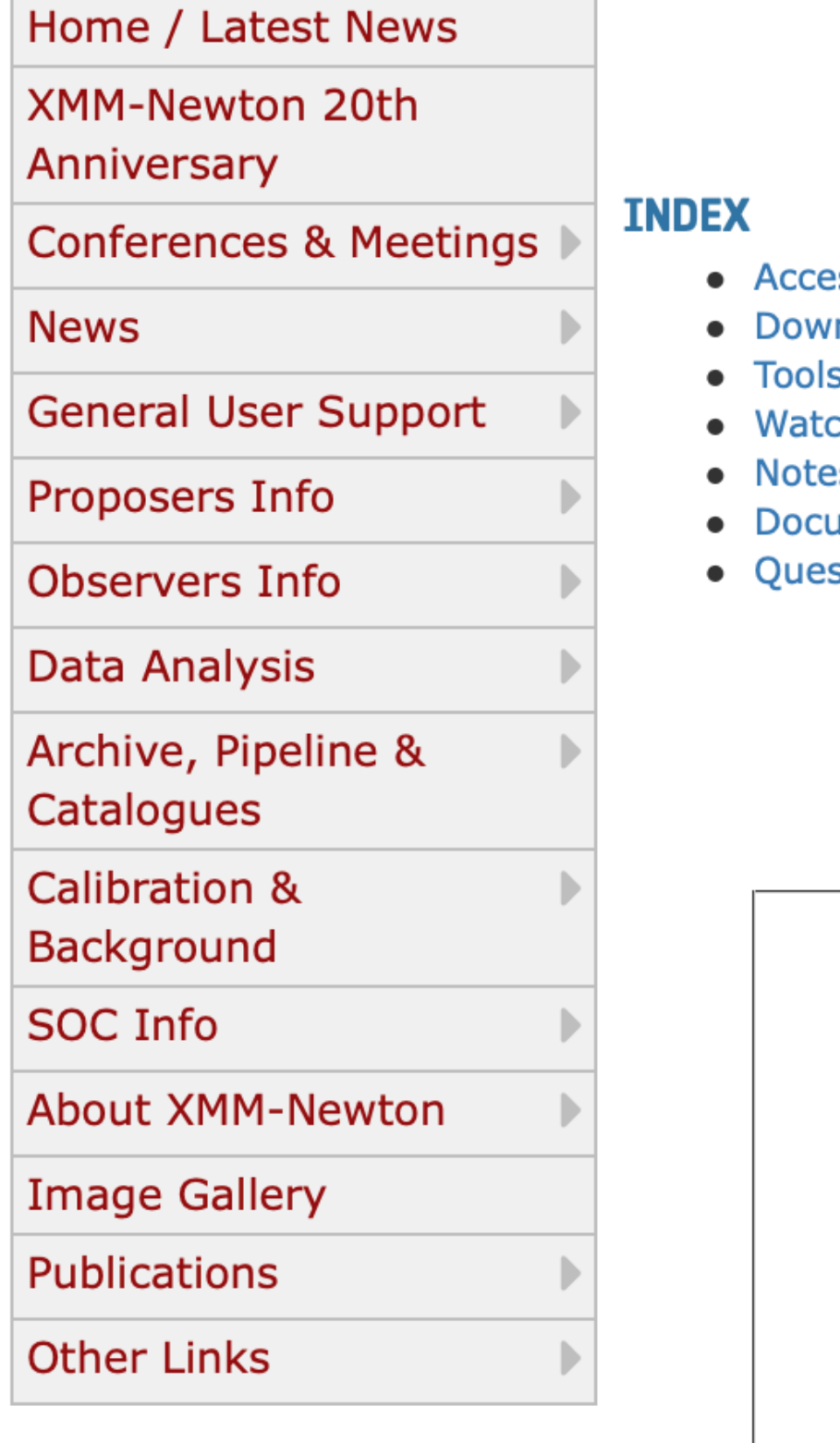

### **XMM-NEWTON SCIENCEX ARCHIVE (XSA)**

- ess to XMM-Newton Data and Source Catalogues
- vnload Full XMM-Newton Catalogues and datasets New
- 
- chouts
- es on the XSA releases New
- *imentation*
- stions, Comments

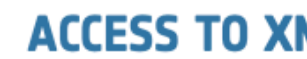

https://www.cosmos.esa.int/web/xmm-newton/xsa

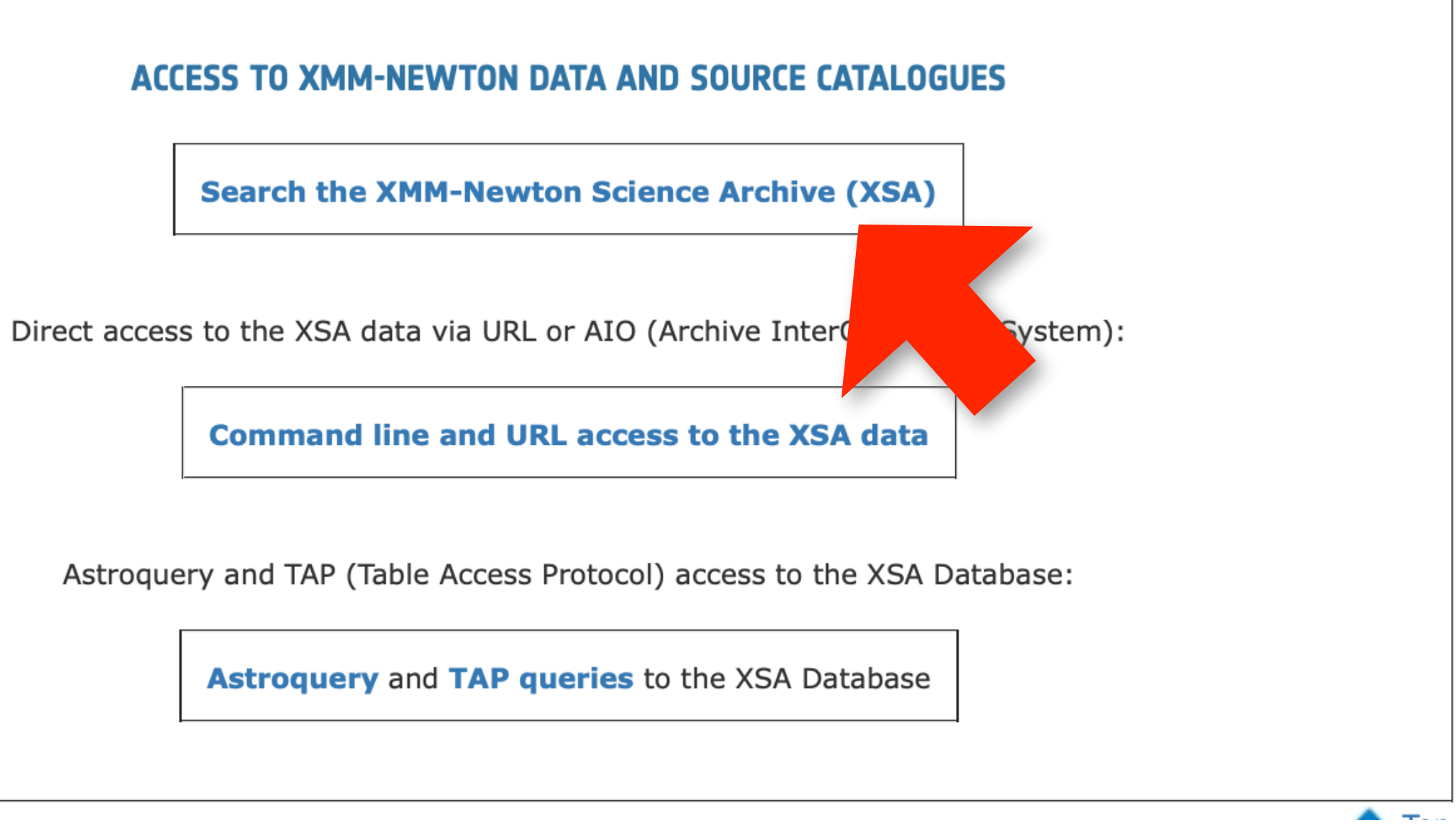

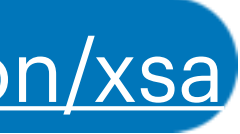

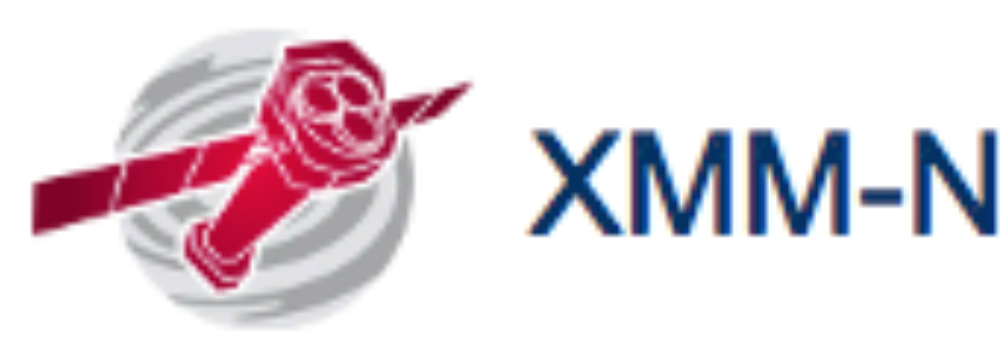

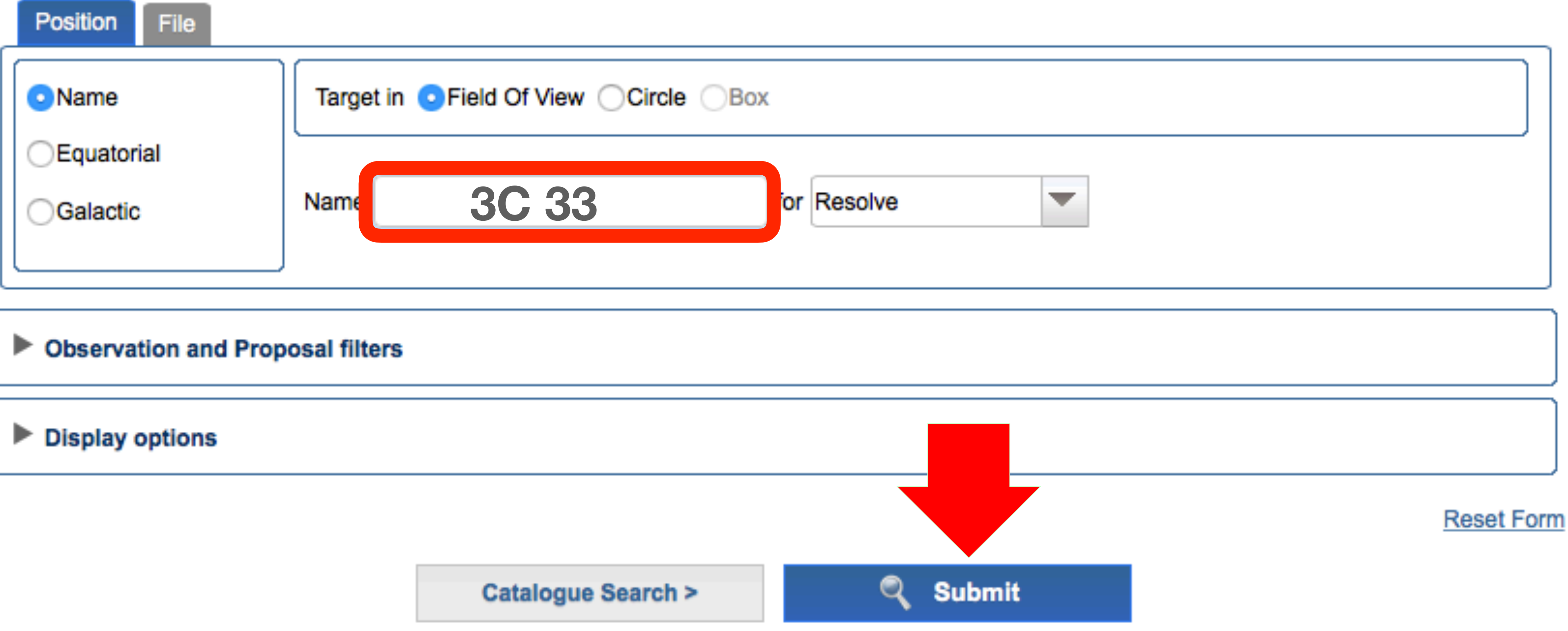

![](_page_4_Picture_2.jpeg)

## **XMM-Newton Science Archive Search**

### **XMM-Newton Science Archive**

![](_page_5_Picture_21.jpeg)

![](_page_5_Picture_22.jpeg)

![](_page_5_Picture_23.jpeg)

![](_page_5_Picture_6.jpeg)

![](_page_5_Figure_7.jpeg)

### EUROPEAN SPACE AGENCY & SCIENCE & TECHNOLOGY &

### **XMM-Newton Science Archive**

![](_page_6_Picture_69.jpeg)

### Details for Observation 0203280301

![](_page_6_Figure_4.jpeg)

**EPIC Image** 

**B** 

**RGS fluxed spectrum** 

![](_page_6_Picture_70.jpeg)

### **Proposal Abstract**

### A SEARCH FOR THE GROUP ENVIRONMENTS OF LOW-POWER FRII RADIO **GALAXIES**

Although a good deal of indirect evidence points towards moderate or poor groups as the environment of low-luminosity (and therefore typical) FRII radio galaxies, there are almost no direct X-ray observations of the required hot, confining medium. An FRII radio source would have a dramatic effect on the gas in a group, heating and potentially expelling a significant fraction of it, with important consequences for our understanding of group evolution. In order to characterize the X-ray environments of typical FRII sources, we propose a small survey of the nearest few FRII sources of intermediate size drawn from the well-studied 3CRR catalogue. Our observations will allow us to detect, and measure the properties of, groupscale emission around our targets.

### **Show Quality Report**

![](_page_6_Picture_71.jpeg)

Displaying 1-2 of 2

![](_page_6_Picture_14.jpeg)

![](_page_6_Picture_15.jpeg)

![](_page_7_Picture_0.jpeg)

![](_page_7_Picture_65.jpeg)

![](_page_7_Picture_66.jpeg)

![](_page_7_Picture_67.jpeg)

![](_page_7_Picture_6.jpeg)

![](_page_7_Figure_7.jpeg)

## Data structure

## example: 0203280301.tar.gz -> tar -zxvf 0203280301.tar.gz

![](_page_8_Picture_51.jpeg)

MOS1 MOS2

OM

### -z= unzip -xvf=untar

RGS1

RGS2

![](_page_8_Picture_9.jpeg)

![](_page_8_Picture_10.jpeg)

## **Data reduction**

# Standard Analysis System (SAS)

![](_page_9_Picture_39.jpeg)

### TECHNOLOGY LA

**SIGN IN** 

![](_page_9_Picture_5.jpeg)

### **SAS NEWS**

### **IS SOFTWARE**

. 9, 2021

n extensive suite of software tasks developed to process the data collected by the XMM-Newton . With each release, new software developments and bug fixes are included with the aim to

nay want to have a look at a very concise SAS description.

released - Find here the corresponding release notes

COPYRIGHT 2022 © EUROPEAN SPACE AGENCY. ALL RIGHTS RESERVED.

![](_page_10_Picture_0.jpeg)

![](_page_10_Figure_1.jpeg)

![](_page_10_Figure_3.jpeg)

![](_page_10_Picture_4.jpeg)

![](_page_11_Figure_0.jpeg)

![](_page_11_Figure_3.jpeg)

![](_page_12_Figure_1.jpeg)

![](_page_12_Picture_2.jpeg)

![](_page_12_Picture_67.jpeg)

Data re-processing (= creation of **event files**)

![](_page_13_Picture_0.jpeg)

## #rows=#counts

![](_page_13_Picture_9.jpeg)

### X,Y -> image Time -> light curve PHA, PI -> spectrum

![](_page_14_Picture_1.jpeg)

![](_page_14_Picture_21.jpeg)

Go to:  $\vert$ 

Edit cell:  $\Box$ 

![](_page_14_Picture_7.jpeg)

## EPIC particle induced background

(above a few keV)

### Internal 'quiescent' component

high-energy particles **interacting with the structure**  surrounding the detectors and the detectors themselves

![](_page_15_Figure_11.jpeg)

# Filtering against high background periods

## EPIC particle induced background

(above a few keV)

high-energy particles **interacting with the structure**  surrounding the detectors and the detectors themselves

![](_page_16_Figure_10.jpeg)

# Filtering against high background periods

### External '*flaring*' component

strong and rapid variability; currently attributed to soft protons (E<sub>p</sub> < a few 100 keV) likely organized in clouds populating the Earth's magnetosphere (above a few keV)

MOS2 observation badly affected by soft proton flares

MOS1 light curve badly affected by soft proton flares

### Internal '*quiescent'* component

![](_page_16_Figure_5.jpeg)

### evselect table=**pn.evt** energycolumn=PI expression='#XMMEA\_**EP** && **(PI>10000&&PI<12000)** && **(PATTERN==0)**'

![](_page_17_Picture_13.jpeg)

![](_page_17_Picture_14.jpeg)

Extract a **single event (i.e., pattern zero only)**, high energy light curve, from the event file to identify intervals of flaring particle background:

## **pn**

withrateset=yes rateset="lcurve\_sup10.lc" timebinsize=100 maketimecolumn=yes makeratecolumn=yes

**maketimecolumn**=If true, include a time column in the FITS table when creating a time series;

### How to filter an EPIC event list for periods of high background *flaring* activity

Notice that the EPIC-pn energy range selected for producing the background light curve includes events<br>producing the background light curve includes events<br>producing the background light for this is to avoid hot proudoing the packground ngm our ve moluties even hot pixels being miss-identified as very high energy

**makeratecolumn**=If true, produces a lightcurve containing a RATE, rather than a COUNTS column. An ERROR column is also produced.

[https://xmmssc-www.star.le.ac.uk/SAS/xmmsas\\_20121219\\_1645/doc/evselect/node16.html#1726](https://xmmssc-www.star.le.ac.uk/SAS/xmmsas_20121219_1645/doc/evselect/node16.html#1726)

## Creation of a light curve above 10 keV

# evselect table=**m1.evt** energycolumn=PI expression='#XMMEA\_**EM** && **(PI>10000)** &&**(PATTERN==0)**' withrateset=yes

rateset="lcurve\_sup10.lc" timebinsize=100 maketimecolumn=yes makeratecolumn=yes

# evselect table=**m2.evt** energycolumn=PI expression='#XMMEA\_**EM** && **(PI>10000)** &&**(PATTERN==0)**' withrateset=yes

![](_page_18_Picture_9.jpeg)

How to filter an EPIC event list for periods of high background *flaring* activity

## Creation of a light curve above 10 keV

![](_page_18_Picture_2.jpeg)

![](_page_18_Picture_4.jpeg)

rateset="lcurve sup10.lc" timebinsize=100 maketimecolumn=yes makeratecolumn=yes

## What are *event patterns*?

Calibrated patterns

![](_page_19_Picture_80.jpeg)

**Figure 13:** List of valid EPIC-pn patterns (cf. figure  $12$ ). Here "." marks a pixel without an event above threshold, "X" is the pixel with the maximum charge ("main pixel"), "x" is the pixel with a non-maximum charge, "m" is the pixel with the minimum charge. These 13 figures refer to the SAS PATTERN codes  $0$  (singles), 1-4 (doubles), 5-8 (triples) and 9-12 (quadruples), respectively. The RAWX co-ordinate is running rightward and the RAWY coandinata munina numand

![](_page_19_Figure_8.jpeg)

Event selection is performed on-board to allow the transmission of useful data only. Certain X-ray events are not valid because they are empty pixels, while others are expected to be split between pixels.

The SAS software allows these data to be reconstructed to a single value in the event list.

| Camera     | Mode    | X-ray generated pattern |       |         |                                                             |          | no X-ray $1$ |
|------------|---------|-------------------------|-------|---------|-------------------------------------------------------------|----------|--------------|
|            |         |                         |       |         | $\sin g$ les $\ $ doubles $\ $ triples $\ $ quadruples $\ $ | higher   |              |
| <b>MOS</b> | imaging | $\bf{0}$                | $1-4$ | $5-8$   | $9 - 12$                                                    | 13-25    | $26-31^{2}$  |
|            | timing  | 0                       |       |         |                                                             |          | 2,3          |
| pn         | imaging | $\bf{0}$                | $1-4$ | $5 - 8$ | $9 - 12$                                                    |          | >12          |
|            | timing  | $\bf{0}$                | $1-4$ |         |                                                             | $5 - 12$ | >12          |

**Table 7:** List of EPIC event patterns

## To visualize the produced lightcurve **lcurve**

### **[gruppo03@login06]pn>lcurve**

**lcurve 1.0 (xronos6.0)** 

**Number of time series for this task[1] Ser. 1 filename +options (or @file of filenames +options)[PN\_lccorr.lc] lcurve\_sup10.lc Series 1 file 1:lcurve\_sup10.lc** 

 **Selected FITS extensions: 1 - RATE TABLE;** 

![](_page_20_Picture_151.jpeg)

 **512 analysis results per interval** 

![](_page_20_Picture_7.jpeg)

 $\bullet\bullet\bullet$ 

 $\boxed{\chi}$  PGPLOT Window 1

![](_page_20_Figure_9.jpeg)

Start Time 13025 17:31:02:548 Stop Time 13025 19:27:42:548

![](_page_20_Picture_11.jpeg)

# Possible error! **Disconnect from login06 and reconnect**

[PGPLOT /xw: cannot connect to X server [localhost:12.0] To plot vs. Time (s), please enter

![](_page_21_Picture_6.jpeg)

![](_page_21_Figure_0.jpeg)

![](_page_21_Picture_1.jpeg)

![](_page_21_Figure_2.jpeg)

### **tabgtigen** table=lcurve\_sup10.lc gtiset=**good\_bkg.gti** expression='RATE<**0.7**'

## Selection of **good time intervals**

![](_page_22_Figure_1.jpeg)

evselect table=**pn.evt** expression='#XMMEA\_**EP** && (PI>150) && (GTI(good\_bkg.gti,TIME))' withfilteredset=yes keepfilteroutput=yes filteredset=**pn\_new.evt** updateexposure=yes cleandss=yes writedss=yes

## **pn**

**filteredset**= the name of the file to which the filtered event list is to be written. If this parameter is set, then **keepfilteroutput** is automatically set to true.

**updateexposure**= update exposure information in event lists (keywords LIVETIME, LIVETI*nn*, ONTIME, and ONTIME*nn* ) and in spectrum files (keyword EXPOSURE).

**cleandss**= controls the use of data subspace cleaning, which deletes components from the data subspace which select no events from the event list.

**writess**= controls the writing of data subspace information to the output data files.

![](_page_23_Picture_7.jpeg)

## Generation of a **cleaned event file**

evselect table=**pn.evt** expression='#XMMEA\_**EP** && (PI>150) && (GTI(good\_bkg.gti,TIME))' withfilteredset=yes

keepfilteroutput=yes filteredset=**pn\_new.evt** updateexposure=yes cleandss=yes writedss=yes

![](_page_24_Picture_37.jpeg)

![](_page_24_Picture_8.jpeg)

## **pn**

## Generation of a **cleaned event file**

## Generation of a cleaned event file

## MOS 1

|evselect table=**m1.evt** expression='#XMMEA\_**EM** && (PI > 150) && (GTI(good\_bkg.gti,TIME))' withfilteredset=yes |keepfilteroutput=yes filteredset=**mos1\_new.evt** updateexposure=yes cleandss=yes writedss=yes

## MOS 2

evselect table=m2.evt expression='#XMMEA\_EM && (PI > 150) && (GTI(good\_bkg.gti,TIME))' withfilteredset=yes

keepfilteroutput=yes filteredset=mos2\_new.evt updateexposure=yes cleandss=yes writedss=yes|

![](_page_25_Figure_7.jpeg)

## Raw event file (pn.evt)

### fv: Summary of pn.evt in /blasco/users/torresi/LAB-X/Fall\_2022/3C33\_LABX/pn/  $\sim$

 $\mathbf{x}$ 

 $\|s\|$  Help

 $\Box$ 

![](_page_26_Picture_53.jpeg)

![](_page_26_Picture_54.jpeg)

fv: Summary of pn\_new.evt in /blasco/users/torresi/LAB-X/Fall\_2022/3C33\_LABX/pn/ \_

![](_page_26_Picture_55.jpeg)

![](_page_26_Picture_6.jpeg)

![](_page_26_Picture_7.jpeg)

![](_page_27_Picture_8.jpeg)

## > ds9 pn\_new.evt &

## Zoomed image with radio (VLA 5GHz) contours overlaid

![](_page_28_Picture_1.jpeg)

Display the cleaned image with *ds9* 

> ds9 pn\_new.evt &

- > scale log
- > bin (block 2, 4, …)
- > Region
- > save region
- > file format 'ds9'
- > coordinates 'physical'
- > source.reg

http://ds9.si.edu/doc/user/binning/index.html

![](_page_29_Picture_12.jpeg)

![](_page_29_Picture_13.jpeg)

circle(27720.501,27069.104,700.00011)

## Source extraction region

![](_page_30_Figure_0.jpeg)

![](_page_30_Picture_3.jpeg)

Display the cleaned image with *ds9* 

ds9 pn\_new.evt &

![](_page_31_Picture_69.jpeg)

0.4 0.9 1.8 3.8 7.7 15.5  $0.1$  $31.1$ 62.1

![](_page_31_Picture_14.jpeg)

- > scale log
- > bin (block 2, 4, …)
- > Region
- > save region
- > file format 'ds9'
- > coordinates 'physical'
- > back.reg

circle(25864.501,24541.104,700.00011)

Background extraction region

![](_page_32_Picture_6.jpeg)

![](_page_32_Picture_4.jpeg)

## **Timing Mode**

## **Partial Window**

![](_page_32_Picture_5.jpeg)

## EPIC Science Modes

Comparison of focal plane organisation of EPIC MOS and pn cameras

![](_page_32_Figure_3.jpeg)

![](_page_32_Picture_2.jpeg)

![](_page_32_Picture_7.jpeg)

## XMM FoV 30'

![](_page_33_Picture_0.jpeg)

![](_page_33_Picture_1.jpeg)

10000

1000

100

ු

![](_page_33_Figure_2.jpeg)

Energy [keV]

![](_page_33_Figure_3.jpeg)

Arrival of two or more independent photons at nearby pixels that are erroneously read as one single event (whose energy is the sum of the energies of the individual photons) Jethwa et al. (2015)

> 2 cts/frame 5 cts/frame 16 cts/frame 12 cts/frame

- Photon loss
- **Energy distortion**
- **Pattern migration**

Many photons arrive **almost at the same time** in the core of the PSF which results influenced by pile-up

![](_page_34_Picture_104.jpeg)

![](_page_34_Figure_12.jpeg)

![](_page_34_Figure_13.jpeg)

## Photon PILE-UP

![](_page_34_Picture_1.jpeg)

![](_page_34_Picture_5.jpeg)

![](_page_35_Picture_2.jpeg)

evselect table=**pn\_new.evt** withfilteredset=yes filteredset=**pnf.evt** keepfilteroutput=yes expression="((X,Y) IN circle (25910.5,25870.5,400))"

epatplot set=**pnf.evt** device="/CPS" plotfile="**pnf\_pat.ps**" or device="/GIF" plotfile="**pnf\_pat.gif**"

[torresi@login06]pn>export SAS CCF='/blasco/users/torresi/LAB-X/Fall 2022/3C33 LABX/evt/ccf.cif' [torresi@login06]pn>epatplot set=pnf.evt device="/CPS" plotfile="pnf pat.ps" epatplot:- Executing (routine): epatplot set=pnf.evt modifyinset=yes sigma=3 withflag=yes xaxisadu=no device=/CPS o utdir=./ plotfile=pnf pat.ps useplotfile=yes withqdp=no withdetxy=no withsrcxy=yes outmaskname=flag0 map ##.dat wit houtputmask=no backgroundset=bkg events.fits withbackgroundset=no backscal=1 usermode=0 withusermode=no userrawy=19| 0 withuserrawy=no ccdlimits='1 64 1 200 1 12' plotxrange='0 0' plotyrange='0 0' pileupnumberenergyrange='500 2000'  $-W_1 - V_4$ epatplot:- epatplot (epatplot-1.22) [xmmsas 20211130 0941-20.0.0] started: 2022-11-16T10:57:22.000| epatplot  $1.22$  is running... epatplot: $epatplot:$ epatplot:-S d. epatplot: 0.6375 0.3228 0.0176 0.0220 epathtotes *Epatplot* compares the ratios of single- and epatplot: 0.5-2.0 keV observed-to-model fractions: epatplot:  $\sim$  s: 0.955 +/- 0.094 d: 1.168 +/- 0.156 there is a deviation (hence, pile-up) a en la composición de la composición de la composición de la composición de la composición de la composición epatplot: PostScript output written to file pnf pat.ps epatplot:- epatplot (epatplot-1.22) [xmmsas 20211130 0941-20.0.0] ended: 2022-11-16T10:57:23.000 [torresi@login06]pn>gv pnf pat.ps& Tal speck

## Diagnostic tool for pileup: **epatplot**

double-events with standard values to check if

## Check for the presence of pile-up

gv **pnf\_pat.ps**

evince **pnf\_pat.ps**

![](_page_37_Figure_4.jpeg)

How to visualize .ps of .gif files

## While, in this case, the source **is** piled up

![](_page_38_Figure_1.jpeg)

### evselect table=**pn\_new.evt** withspectrumset=yes spectrumset=**source\_spectrum.fits** energycolumn=PI **spectralbinsize=5** withspecranges=yes **specchannelmin=0 specchannelmax=20479** expression='(FLAG==0) && **(PATTERN<=4)** && ((X,Y) IN circle

- 
- 
- 

![](_page_39_Figure_9.jpeg)

(27874.528,26645.58,699.99999))'

## **pn**

**spectralbinsize**= binning factor for spectral creation (size of each bin in instrumental eV) **specchannelmin**= the minimum channel number to consider for spectrum creation **specchannelmin**= the maximum channel number to consider for spectrum creation

![](_page_39_Picture_3.jpeg)

## Spectrum extraction

evselect table=**mos1\_new.evt** withspectrumset=yes spectrumset=**source\_spectrum.fits** energycolumn=PI **spectralbinsize=15** withspecranges=yes **specchannelmin=0 specchannelmax=11999** expression='(FLAG==0) && **(PATTERN<=12)** && ((X,Y) IN circle

![](_page_40_Picture_8.jpeg)

![](_page_40_Figure_9.jpeg)

(28090.5,24221.5,775.48791))'

evselect table=**mos2\_new.evt** withspectrumset=yes spectrumset=**source\_spectrum.fits** energycolumn=PI **spectralbinsize=15**

withspecranges=yes **specchannelmin=0 specchannelmax=11999** expression='(FLAG==0) && **(PATTERN<=12)** && ((X,Y) IN circle

(28090.5,24221.5,775.48791))'

## **MOS 1**

## **MOS 2**

## Spectrum extraction

### evselect table=**pn\_new.evt** withspectrumset=yes spectrumset=**back\_spectrum.fits** energycolumn=PI **spectralbinsize=5** withspecranges=yes **specchannelmin=0 specchannelmax=20479** expression='(FLAG==0) && **(PATTERN<=4)** && ((X,Y) IN circle

![](_page_41_Figure_7.jpeg)

(25864.501,24541.104,700.00011))'

## **pn**

![](_page_41_Picture_5.jpeg)

# Background extraction

evselect table=**mos1\_new.evt** withspectrumset=yes spectrumset=**back\_spectrum.fits** energycolumn=PI **spectralbinsize=15** withspecranges=yes **specchannelmin=0 specchannelmax=11999** expression='(FLAG==0) && **(PATTERN<=12)** && ((X,Y) IN circle (25864.501,24541.104,700.00011))'

![](_page_42_Picture_1.jpeg)

# evselect table=**mos2\_new.evt** withspectrumset=yes spectrumset=**back\_spectrum.fits** energycolumn=PI **spectralbinsize=15**

![](_page_42_Picture_5.jpeg)

![](_page_42_Picture_6.jpeg)

withspecranges=yes **specchannelmin=0 specchannelmax=11999** expression='(FLAG==0) && **(PATTERN<=12)** && ((X,Y) IN circle (25864.501,24541.104,700.00011))' **MOS 2**

## Background extraction

backscale spectrumset=**source\_spectrum.fits** badpixlocation=**pn\_new.evt** backscale spectrumset=**back\_spectrum.fits** badpixlocation=**pn\_new.evt**

This task takes into account any bad pixels or chip gaps and writes the result into the BACKSCAL keyword of the SPECTRUM table

## backscale spectrumset=**source\_spectrum.fits** badpixlocation=**mos1\_new.evt** backscale spectrumset=**back\_spectrum.fits** badpixlocation=**mos1\_new.evt MOS 1**

The BACKSCALE task calculates the area of a source region used to make a spectral file.

> The final value is: **AREA= GEOMETRIC AREA-CCD GAPS-BAD PIXELS**

![](_page_43_Picture_9.jpeg)

## **pn**

backscale spectrumset=**source\_spectrum.fits** badpixlocation=**mos2\_new.evt** backscale spectrumset=**back\_spectrum.fits** badpixlocation=**mos2\_new.evt MOS 2**

## Backscale

fv: Header of source\_spectrum.fits[1] in /blasco/users/torresi/LAB-X/Fall\_2022/3C33\_LABX/pn/ \_  $\Box$   $\times$ 

File Edit Tools Help

![](_page_44_Picture_57.jpeg)

![](_page_44_Picture_58.jpeg)

![](_page_44_Picture_10.jpeg)

### Backscale The BACKSCALE task calculates the area of a source region used to make a spectral file.

This task takes into account any bad pixels or chip gaps and writes the result into the BACKSCAL keyword of the SPECTRUM table

The final value is: **AREA= GEOMETRIC AREA-CCD GAPS-BAD PIXELS**

## **rmfgen** spectrumset=source\_spectrum.fits rmfset=pn.rmf

## The RMF associates to each instrument channel (I) the appropriate photon energy (E)

![](_page_45_Picture_73.jpeg)

![](_page_45_Picture_4.jpeg)

![](_page_45_Figure_6.jpeg)

![](_page_45_Figure_7.jpeg)

![](_page_45_Figure_8.jpeg)

# Redistribution Matrix File (RMF)

# **arfgen** spectrumset=source\_spectrum.fits arfset=pn.arf withrmfset=yes rmfset=pn.rmf

![](_page_46_Figure_6.jpeg)

![](_page_46_Picture_8.jpeg)

![](_page_46_Picture_9.jpeg)

badpixlocation=pn\_new.evt detmaptype=psf (for point sources; for extended sources -> *flat*)

T h e A R F i n c l u d e s information on the **effe c t i ve a r e a , fi l t e r transmission and any a d d i t i o n a l e n e r g y dependent eficiencies,** i.e. the eficiency of the instrument in revealing photons

![](_page_46_Picture_82.jpeg)

\*\* arfgen: fatal error (NoCifSpecified), `/prod\_oasbo/sas/xmmsas\_20210317\_1624/evt' is neither the name of a directory nor the name of a CIF >export SAS\_CCF='/blasco/users/gruppoXX/datadir/evt/ccf.cif'

# Ancillary Response File (ARF)

![](_page_47_Figure_1.jpeg)

The combination of RMF and ARF produces the input spectrum weighted by telescope area and detector efficiencies versus energy

In order to apply the  $\chi^2$  statistics (Gaussian distribution) you need to have at least 25 counts in each bin of your spectrum. Otherwise Cash statistics (Poisson distribution) is preferred (see also Statistics Tutorial).

**grppha source\_spectrum.fits** pn\_25.grp comm="chkey RESPFILE **pn.rmf** & chkey ANCRFILE **pn.arf** & chkey BACKFILE **back\_spectrum.fits** & **group min 25** & exit"

![](_page_48_Picture_3.jpeg)

## Grouping

**grppha source\_spectrum.fits** pn\_25.grp comm="chkey RESPFILE **pn.rmf** & chkey ANCRFILE **pn.arf** & chkey BACKFILE **back\_spectrum.fits** & **group min 25** & exit"

![](_page_49_Figure_3.jpeg)

![](_page_49_Picture_4.jpeg)

In order to apply the  $\chi^2$  statistics (Gaussian distribution) you need to have at least 25 counts in each bin of your spectrum. Otherwise Cash statistics (Poisson distribution) is preferred (see also Statistics Tutorial).

see XSPEC tutorial

![](_page_49_Picture_6.jpeg)

## Grouping

## Light curve

![](_page_50_Figure_2.jpeg)

A light curve is the plot of the flux of a source vs time. It shows if and how the flux of the source varies during a certain time series. The variability of a source can manifest on different time scales.

### https://www.cosmos.esa.int/web/xmm-newton/sas-thread-timing

## source+background lightcurve

evselect table=**pn\_new.evt** energycolumn=PI expression='#XMMEA\_**EP**&&(**PATTERN<=4**)&& ((X,Y) IN circle(25910.5,25870.5,400)&& (PI in **[2000:10000]**))' withrateset=yes rateset="**PN\_source\_lightcurve\_raw.lc**" timebinsize=**100** maketimecolumn=yes makeratecolumn=yes

The longer is the temporal **bin the lower is the** resolution but the higher **is the S/N.**

![](_page_51_Picture_8.jpeg)

![](_page_51_Picture_9.jpeg)

evselect table=**mos1\_new.evt** energycolumn=PI expression='#XMMEA\_**EM**&&(**PATTERN<=12**)&& ((X,Y) IN circle(25910.5,25870.5,400)&& (PI in **[2000:10000]**))' withrateset=yes rateset="**MOS1\_source\_lightcurve\_raw.lc**" timebinsize=**100** maketimecolumn=yes makeratecolumn=yes

## **pn**

## **MOS 1**

evselect table=**mos2\_new.evt** energycolumn=PI expression='#XMMEA\_**EM**&&(**PATTERN<=12**)&& ((X,Y) IN circle(25910.5,25870.5,400)&& (PI in **[2000:10000]**))' withrateset=yes rateset="**MOS2\_source\_lightcurve\_raw.lc**" timebinsize=**100** maketimecolumn=yes makeratecolumn=yes

## **MOS 2**

## background lightcurve

## **pn**

## **MOS 1**

# evselect table=**pn\_new.evt** energycolumn=PI expression='#XMMEA\_**EP**&&(**PATTERN<=4**)&& ((X,Y) IN circle(25910.5,25870.5,400)&&

![](_page_52_Picture_8.jpeg)

![](_page_52_Picture_9.jpeg)

(PI in **[2000:10000]**))' withrateset=yes rateset="**PN\_light\_curve\_background\_raw.lc**" timebinsize=**100** maketimecolumn=yes makeratecolumn=yes

evselect table=**mos1\_new.evt** energycolumn=PI expression='#XMMEA\_**EM**&&(**PATTERN<=12**)&& ((X,Y) IN circle(25910.5,25870.5,400)&& (PI in **[2000:10000]**))' withrateset=yes rateset="**MOS1\_light\_curve\_background\_raw.lc**" timebinsize=**100** maketimecolumn=yes makeratecolumn=yes

## **MOS 2**

evselect table=**mos2\_new.evt** energycolumn=PI expression='#XMMEA\_**EM**&&(**PATTERN<=12**)&& ((X,Y) IN circle(25910.5,25870.5,400)&& (PI in **[2000:10000]**))' withrateset=yes rateset="**MOS2\_light\_curve\_background\_raw.lc**" timebinsize=**100** maketimecolumn=yes makeratecolumn=yes

## source-background lightcurve: **epiclccorr**

### epiclccorr srctslist=**PN\_source\_lightcurve\_raw.lc** eventlist=**pn\_new.evt** outset=**PN\_lccorr.lc** bkgtslist=**PN\_light\_curve\_background\_raw.lc**

![](_page_53_Picture_11.jpeg)

withbkgset=yes applyabsolutecorrections=yes

epiclccorr srctslist=**MOS1\_source\_lightcurve\_raw.lc** eventlist=**mos1\_new.evt** outset=**MOS1\_lccorr.lc**  bkgtslist=**MOS1\_light\_curve\_background\_raw.lc** withbkgset=yes applyabsolutecorrections=yes

## **MOS 1**

## **pn**

epiclccorr srctslist=**MOS2\_source\_lightcurve\_raw.lc** eventlist=**mos2\_new.evt** outset=**MOS2\_lccorr.lc**  bkgtslist=**MOS2\_light\_curve\_background\_raw.lc** withbkgset=yes applyabsolutecorrections=yes

![](_page_53_Picture_7.jpeg)

## **MOS 2**

## source-background lightcurve: **epiclccorr**

![](_page_54_Figure_1.jpeg)

 $bin=100$   $The longer is the tension but$   $bin=500$ the lower is the resolution but the higher is the S/N.

![](_page_54_Figure_4.jpeg)

![](_page_54_Picture_7.jpeg)

## source-background lightcurve: epiclccorr

![](_page_55_Figure_1.jpeg)

Start Time 13025 17:31:02:548 Stop Time 13025 19:27:42:548

 $)$  ?

## Compute the probability of the result being due to chance

### Calculate probability from  $X^2$  and d

One of the most common chi-square calculations is determining, given the measured  $X^2$  value for a set of experiments with a degree of freedom d, the probability of the result being due to chance. Enter the  $X^2$  and d values in the boxes below, press the Calculate button, and the probability will appear in the Q box.

The chance prob.

### <https://www.fourmilab.ch/rpkp/experiments/analysis/chiCalc.html>

![](_page_56_Picture_49.jpeg)

### 1-0.163=0.8937 the source is variable at ~89% (the acceptance threshold for variability is 99.9%)